# Prelucrarea datelor experimentale – problemă interdisciplinară de informatică pentru învăţământul preuniversitar şi universitar

Olga GROSU, Nicolae BALMUŞ, Ion BALMUŞ *Universitatea Pedagogică de Stat "Ion Creangă" olga.grosu4@gmail.com; n\_balmus@mail.md* 

*Abstract* **— În lucrare se descrie un soft educaţional, de concepţie proprie, cu ajutorul căruia elevii şi studenţii însuşesc mai profund bazele teoretice ale prelucrării datelor experimentale afectate de erori întâmplătoare.** 

*Cuvinte cheie* **— calculare coeficienţi Student; modelare date experimentale; experiment numeric;** 

## **INTRODUCERE**

Orice experiment ştiinţific se bazează pe măsurători, în rezultatul cărora se obtin date experimentale afectate, în mod inevitabil, de erori: sistematice şi aleatoare (statistice). Deoarece erorile sistematice pot fi reduse la minimum, se poate afirma că principala sursă de imprecizie a măsurătorilor o reprezintă erorile aleatoare [1].

Fie  $x_1, x_2, \ldots, x_n$ - un set de date experimentale afectate de erori aleatoare. Problema principală a prelucrării acestor date experimentale constă în determinarea valorii medii *x* şi a intervalului de încredere ∆*x* pentru nivelul de încredere  $\alpha$  stabilit apriori.

$$
x = \overline{x} \pm \Delta x, \quad \Delta x = t(\alpha, n)\sigma_{\overline{x}}, (1)
$$

$$
\overline{x} = \frac{\sum_{i=1}^{n} x_i}{n}, \quad \sigma_{\overline{x}} = \sqrt{\sum_{i=1}^{n} (x_i - \overline{x})^2}, (2)
$$

unde  $\sigma_{\bar{x}}$ - eroarea standard a valorii medii,  $t(\alpha, n)$ coeficienţii Student care, de regulă, se determină din tabele disponibile în bibliografia de specialitate[1,2] şi Internet.

Scopul acestei lucrări constă în elaborarea unei aplicaţii cu ajutorul căreia utilizatorul va verifica în mod interactiv principalele ipoteze ale teoriei erorilor şi va determina valoarea medie şi intervalul de încredere introducând de la tastatură numai setul de date experimentale şi nivelul de încredere. Coeficienţii Student se vor calcula în interiorul aplicației.

## I. CALCULAREA COEFICIENŢILOR STUDENT

Coeficienții Student  $t(\alpha, n)$  se calculează, rezolvând următoarea ecuatie neliniară<sup>[1]</sup>:

$$
F(t) = \frac{\alpha}{C(n)} - \int_{0}^{t(\alpha,n)} \left(1 + \frac{x^2}{n}\right)^{-\frac{n+1}{2}} dx = 0 \tag{3}
$$

$$
C(n) = \frac{2\Gamma\left(\frac{n+1}{2}\right)}{\Gamma\left(\frac{n}{2}\right)\sqrt{\pi n}} = \begin{cases} \frac{1}{2\sqrt{n}} \prod_{i=1}^{\frac{n}{2}-1} \frac{i+0.5}{i}, n - par \\ \frac{1}{\pi\sqrt{n}} \prod_{i=1}^{\frac{n-1}{2}} \frac{i}{i-0.5}, n - impar \end{cases} (4)
$$
  

$$
\Gamma(n) \text{- funcția Gama,}
$$

$$
\Gamma(n) = (n-1)!, \Gamma\left(n + \frac{1}{2}\right) = \frac{(2n-1)!!}{2^n} \sqrt{\pi} \tag{5}
$$

Rezolvare numerică a ecuaţia neliniară (3) prin metoda coardelor sau înjumătătirii segmentului este neefectivă, fiindcă la fiecare pas al iteraţiilor trebuie să calculăm integrala definită cu o precizie înaltă, minimum de două ori. Metoda Newton este foarte rapidă dar necesită calcularea funcţiei şi derivatei ei la fiecare pas al iteraţiilor.

$$
t_c = t_p - F(t_p) / F'(t_p)
$$
 (6)

 $t_c$ , $t_p$ - sunt soluțiile la pasul curent și precedent. Deoarece necunoscuta t în ecuatia (3) se află la limita de sus a integralei definite, problema calculării derivatei se rezolvă simplu:

$$
F'(t) = \left(1 + \frac{t^2}{n}\right)^{-\left(\frac{n+1}{2}\right)} (7)
$$

Prin urmare implementarea metodei Newton (6) pentru rezolvarea numerică a ecuatiei (3) necesită calcularea integralei definite o singură dată la fiecare pas al iteraţiilor.

În continuare prezentăm codul TPascal al funcției cst(alfa,n) care calculează numeric coeficienții Student.

```
function cst(alfa:extended; 
              n:integer):extended; 
var cstp,cstc,ri:extended; 
function f(x:\text{extended}\,;n:\text{integer}): \text{extended}\,;begin 
    f:=1/power((1+sqr(x)/n),(n+1)/2);
end; 
function c(n:integer):extended; 
// se calculează funcţia C(n) conform (4) 
var i,nn:integer;p,cc:extended;
```
#### **begin**

```
 if odd(n)then begin 
    p:=1;for i:=1 to (n-1)div 2 do 
   p:=p*1/(i-0.5);c:=p/(pi*sqrt(n)); end else 
    begin 
      p:=1; for i:=1 to (n div 2-1)
      dop:=p*(i+0.5)/i;c:=p/sqrt(n)/2; end; 
 end;{end c } 
 procedure simpson(a,b,eps:extended;var
s:extended);
 // se calculează integrala definită, 
metoda Simpson 
 var nn,i:integer; 
      h,s0,s2,s4,sh,sh2:extended; 
 begin 
          h:=(b-a)/2; nn:=1; s2:=0.0;\texttt{s0:=} \texttt{f(a,n)+} \texttt{f(b,n)} \texttt{;} \texttt{s4:=} \texttt{f(a+h,n)} \texttt{;}sh2:=h*(s0+4*s4)/3; repeat 
    h:=h/2;sh:=sh2;nn:=nn+nn;
    s2:=s2+s4;s4 := 0.0;
     for i:=1 to nn do 
      s4:=s4+f(a+(2*i-1)*h,n);sh2:=h*(s0+2*s2+4*s4)/3; until (abs(sh2-sh)<eps); 
   s:=sh2;end;{end simpson} 
 begin 
 //se rezolvă ecuaţia neliniară (3), metoda 
Newton 
   cstc:=1; dec(n);
    repeat cstp:=cstc; 
       simpson(0,cstp,0.000001,ri); 
       cstc:=cstp- 
      (ri-alfa/c(n)/2)/f(cstp,n); until (abs(cstc-cstp)<=0.000001); 
    cst:=cstc; 
 end;{end cst}
```
# I. APLICAŢIA STUDENT

In baza funcţii cst a fost creată o aplicaţia"Student", care la momentul actual are trei pagini: I.Calculare coeficienți student; II.Prelucrare date experimentale măsurate direct; III.Generator de Subiecte.

În prima pagină, după introducerea nivelului de încredere (siguranţă) şi a numărului de date experimentale, utilizatorul apasă butonul OK pentru calcularea coeficientului student. In rezultat pe ecran se afişează valoarea coeficientului Student cu cel puţin 4 cifre semnificative corecte după virgulă. Tabelul cu coeficienţii Student, prezent în fereastră, serveşte pentru verificarea corectitudinii calculelor coeficientilor Student.

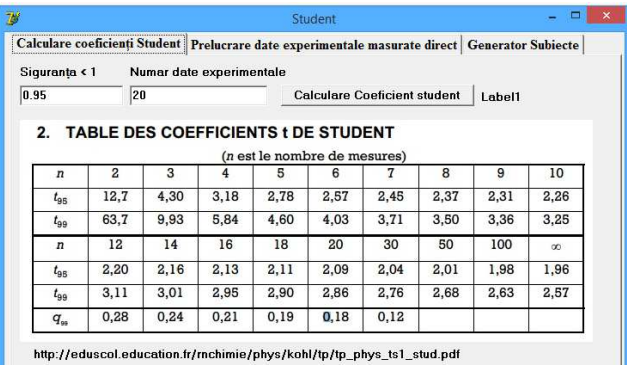

Fig.1. Calcularea coeficienţilor Student.

Pagina a doua a aplicației "Prelucrare date **experimentale măsurate direct**" este preconizată pentru demonstrarea corectitudinii principalelor proprietăți ale erorilor întâmplătoare [1,2]: erorile mici, în valoare absolută, sunt mai frecvente decât erorile mari *(principiul cauzal)*; toate erorile întâmplătoare sunt mai mici decât o anumită limită *(principiul limitativ)*; dacă numărul de măsurători este suficient de mare se consideră că numărul erorilor negative este egal cu numărul erorilor pozitive *(principiul distributiv)*; probabilitatea ca să avem o anumită eroare întâmplătoare, prin efectuarea unei măsurători, depinde de valoarea absolută a erorii *(principiul probabilistic)*.

Pentru verificarea acestor principii este necesar să efectuăm un număr mare de măsurători (~ 1000-10000). Prin urmare, în condiţiile laboratoarelor de instruire (preuniversitare şi universitare) este imposibil de verificat riguros aceste principii. O soluţie pentru rezolvarea acestei probleme este simularea asistată de calculator a rezultatelor măsurătorilor.

Karl Gauss, în anul 1821, a demonstrat că în rezultatul măsurătorilor se obţin mărimi pentru care densitatea de repartiție are forma:

$$
f(x) = \frac{1}{\sigma\sqrt{2\pi}}e^{-\frac{(x-\overline{x})^2}{2\sigma^2}},
$$
 (8)

unde  $\bar{x}$  este valoarea medie, iar  $\sigma$  –dispersia.

În literatura de specialitate [3] sunt descrişi mai mulţi algoritmi pentru generarea numerelor aleatoare cu densitatea de repartitie Gauss. În calitate de algoritm pentru generarea valorilor măsurătorilor experimentale poate servi relația

$$
x = \overline{x} + \sigma \frac{\left(\sum_{i=1}^{12} r - 6\right)}{12}, \text{ (9)}
$$

Unde *r* este un număr aleatoriu uniform repartizat pe segmentul [0..1]. În majoritatea limbajelor de programare sunt predefinite funcții care generează astfel de numere. În Pascal și Delphi această functie are numele *random*. În Delphi, în unitatea *math* este predefinită funcția

**Function** RandG (Mean, StdDev:Extended):Extended;, care generează numere aleatoare cu valoarea medie Mean şi dispersia (abaterea standard) StdDev.

 În baza acestor funcţii a fost implementat codul paginii "**Prelucrare date experimentale măsurate direct**" Fig. 2

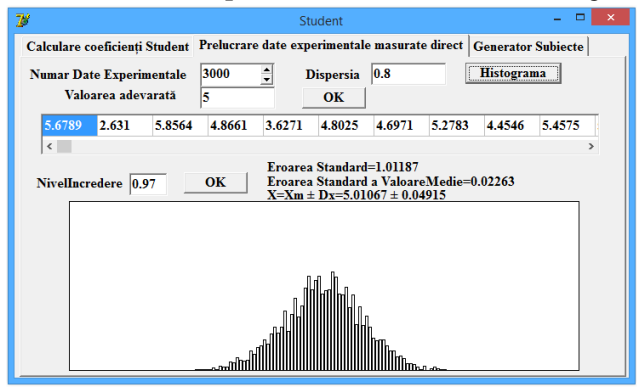

Fig.2. Prelucrarea datelor experimentale măsurate direct  $σ=0.8$ .

În pagina II (fig.2) utilizatorul setează numărul dorit de date experimentale, valoarea adevărată şi dispersia. După apăsarea butonului **OK** în tabel se generează numărul respectiv de date experimentale. După apăsarea butonului **Histograma** pe ecran se afişează histograma de repartizare. La această etapă utilizatorul observă cum influențează dispersia datelor experimentale asupra densităţii lor de repartiție. În fig.3 este reprezentată histograma pentru dispersia 0.5. Comparând imaginile din figurile 2 şi 3 utilizatorul observă că în cazul dispersiei 0.5 datele sunt mai bine concentrate în jurul valorii cu densitatea maximală de cât în cazul dispersiei 0.8, in conformitate cu proprietățile erorilor enumerate mai sus.

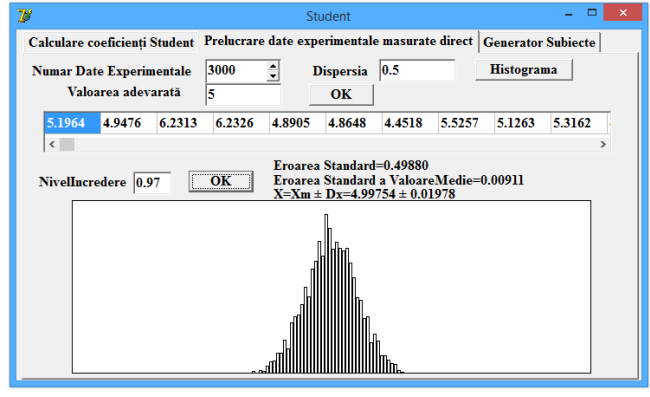

Fig.3. Prelucrarea datelor experimentale măsurate direct  $σ=0.5$ .

La apăsarea butonului **OK** din fereastra II, datele experimentale se prelucrează pentru nivelul de încredere setat. Pe ecranul calculatorului se afişează eroarea standard a seriei de măsurători, eroarea standard a valorii medii, valoarea medie şi intervalul de încredere al rezultatului măsurătorilor. Din aceste rezultate, utilizatorul face următoarele concluzie:

• eroarea standard a seriei de măsurători practic nu depinde de numărul de măsurători în seri şi este comparabilă cu valoarea 0.5 a dispersiei, utilizată în algoritmul de generare a datelor experimentale;

• eroarea standard a valorii medii se micşorează atunci când creşte numărul de măsurători;

• Intervalul de încredere calculat conform formulei (1) se micşorează atunci când creşte numărul de măsurători;

• Valoarea adevărată, cunoscută în cazul acestui experiment numeric pentru orice număr de date în seria de măsurători se află în interiorul intervalului de încredere.

Cu ajutorul aplicaţiei din pagina II, utilizatorul poate prelucra o serie de măsurători reale realizată în laborator. Pentru aceasta în fereastra aplicației utilizatorul setează numărul de măsurători şi introduce în celulele grilei valorile fiecărei măsurători. După aceasta setează nivelul de încredere dorit şi apasă butonul **OK**. În rezultat valoarea medie şi intervalul de încredere a mărimii fizice măsurate se afişează în fereastra aplicaţiei.

Pagina III a aplicaţiei "**Generator Subiecte**" este destinată profesorilor. În această pagină se generează variante de subiecte în care se cere de prelucrat manual sau cu ajutorul calculatorului un set de date experimentale generate de calculator. În fig.4 este reprodusă această pagină.

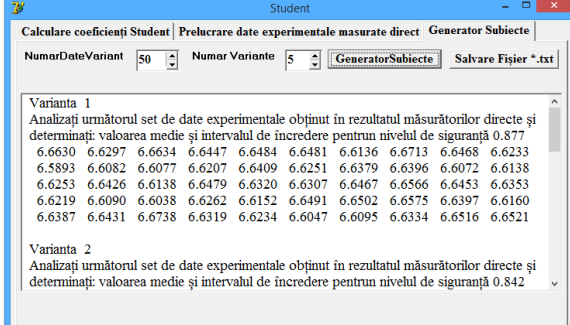

## Fig.4 Generarea subiectelor de evaluare.

Pentru generarea unui set de variante, profesorul setează numărul de date experimentale care va fi creat în fiecare variantă şi numărul de variante (în conformitate cu numărul de elevi/studenţi). După apăsarea butonului "**Generator**  subiecte", în fereastra aplicației apare numărul respectiv de variante de subiecte, generate în mod aleatoriu. Toate aceste subiecte pot fi vizualizate deplasând cursorul barei verticale de defilare. Cu ajutorul butonului "**Salvare Fişier** \*.txt" se produce salvarea subiectelor într-un fişier cu extensia \*.txt, care în continuare poate fi deschis şi prelucrat cu orice procesor de texte.

## II. CONCLUZII

Subiectele de prelucrare a datelor experimentale măsurate direct, generate de aplicația "Student" pot fi propuse elevilor şi studenţilor pentru consolidarea cunoştinţelor la fizică. Dacă numărul de date este relativ mic, rezolvarea poate fi realizată manual. In cazul unui număr mare de date problema poate fi propusă în calitate de subiect interdisciplinar la orele de informatică.

### **REFERINȚE**

[1] T. Cretu, V.Fălie, Prelucrarea datelor experimentale în fizică. Bucureşti, Ed. Didactică,1984.

[2] Протасов К.В. Статистический анализ экспериментальных данных М. Мир.,2005.

[3] F. Corunescu, A.Prodan, Modelare stochastică şi simulare, Cluj-Napoca, Ed. Albastră, 2001.